# CLW-LDIMEX-1GD/CLW-LDIMEX-1GU/CLW-LDIMEX-2GD Wireless Lamp Dimmer

# Installation Guide

# **Description**

Crestron® wireless dimmers provide precise, effortless control of table and floor lamps when connected to a Crestron control system. Simply plug the dimmer into a powered wall receptacle, plug a lamp into the dimmer, and then connect to an infiNET EX® wireless network to begin controlling the lamp.

Crestron offers three models of wireless lamp dimmers:

- CLW-LDIMEX-1GD: One-channel output, ground pin down
- CLW-LDIMEX-1GU: One-channel output, ground pin up
- CLW-LDIMEX-2GD: Two-channel output, ground pin down

The CLW-LDIMEX-1GD, CLW-LDIMEX-1GU, and CLW-LDIMEX-2GD are functionally similar. For simplicity throughout this guide, the term "CLW-LDIMEX" is used except when noted.

# Additional Resources

Visit the product page on the Crestron website (www.crestron.com) for additional information and the latest firmware updates. Use a QR reader application on your mobile device to scan the QR image.

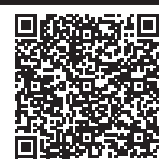

# **Installation**

- 1. Plug the CLW-LDIMEX into a powered wall receptacle. The output receptacle(s) on the CLW-LDIMEX must face down.
- 2. If necessary, use the screw that holds the faceplate to secure the CLW-LDIMEX.
- 3. Plug the lamp(s) into the output receptacle(s) on the CLW-LDIMEX.

*CLW-L CLW-LDIMEX-1GU/-1GD DIMEX-1GU/-1GD (Left) and CLW-L CLW-LDIMEX-2GD DIMEX-2GD (Right) Output Receptacles* Output receptacle **Output receptacles** 

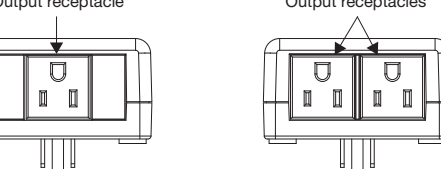

4. Join the infiNET EX network. For details, refer to "Wireless Communications."

#### Operation

NOTE: Before using the CLW-LDIMEX, ensure the latest firmware is loaded. Check for the latest firmware at [www.crestron.com/firmware.](https://www.crestron.com/firmware) Load the firmware onto the CLW-LDIMEX using Crestron Toolbox™ software.

The CLW-LDIMEX-1GD and CLW-LDIMEX-1GU have one control button (Button 1) that provides control to output receptacle 1 and the CLW-LDIMEX-2GD has two control buttons (Button 1 and Button 2) that provide control to output receptacle 1 and output receptacle 2. Press Button 1 or Button 2 to toggle the lamp, press and hold the button to dim the lamp.

Each control button has an integrated, green LED that lights when its output receptacle is energized.

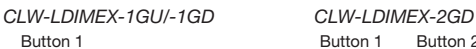

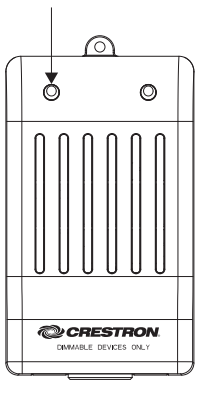

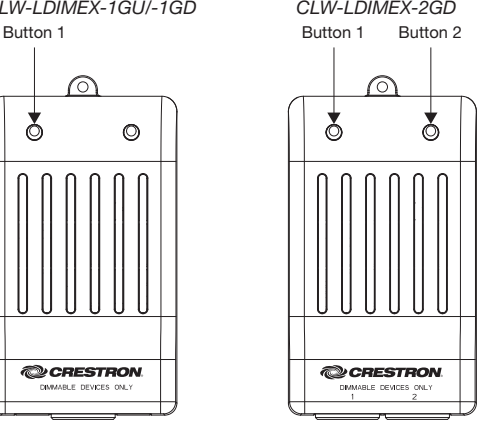

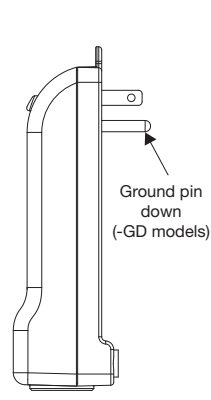

Ū m  $\Box$ 

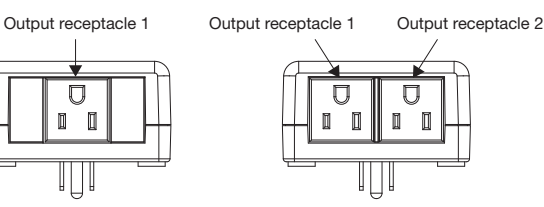

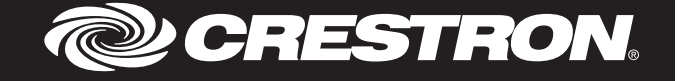

# Dim and Non-Dim Mode

The CLW-LDIMEX controls dimmable lamps by operating in Dim mode (default functionality). To control a non-dimmable lamp, change the operating mode to Non-Dim mode. To change between Dim and Non-Dim mode:

- 1. Unplug the lamp(s) from the CLW-LDIMEX.
- 2. Unplug the CLW-LDIMEX from the wall receptacle.
- 3. Press and hold Button 1 to change the operating mode of output receptacle 1 or Button 2 to change the operating mode of output receptacle 2. While holding the button, plug the CLW-LDIMEX into the wall receptacle.

NOTE: Output receptacle 1 and output receptacle 2 must be changed independently. Do not press Button 1 and Button 2 at the same time. Repeat this process for each output receptacle.

4. Continue holding Button 1 or Button 2 until its LED flashes 5 times to indicate Non-Dim mode or 3 times to indicate Dim mode.

### Wireless Communications

The CLW-LDIMEX communicates with the Crestron control system using the infiNET EX wireless network. Follow the procedures below to join or leave an infiNET EX wireless network and to verify communications between the CLW-LDIMEX and the control system.

#### Join the infiNET EX Wireless Network

NOTE: Consider the following when joining the infiNET EX network:

- The CLW-LDIMEX can be acquired by only one network.
- Ensure that the CLW-LDIMEX is within range of the infiNET EX wireless network.
- In an environment where multiple gateways are installed, only place one gateway at a time in Acquire mode.

To communicate on the infiNET EX wireless network, the CLW-LDIMEX must first join the infiNET EX wireless network. To join the infiNET EX wireless network:

- 1. Press the ACQUIRE button on the infiNET EX gateway.
- 2. Press Button 1 on the CLW-LDIMEX three times, and then press and hold it down (press, press, press, press+hold) until the LED on the CLW-LDIMEX flashes once (this can take up to 10 seconds), then release the button. The LED flashes slowly to show that the CLW-LDIMEX is attempting to join the infiNET EX wireless network.

NOTE: Button 1 or Button 2 on the CLW-LDIMEX-2GD can be used to perform this procedure. Use the same button throughout the entire procedure.

- a. When the CLW-LDIMEX's LED turns on for 5 seconds, it has joined the infiNET EX wireless network.
- b. If the CLW-LDIMEX's LED flashes quickly, it did not join the infiNET EX wireless network. Press Button 1 to acknowledge, and then repeat step 2 to join the infiNET EX wireless network.
- 3. Exit Acquire mode on the infiNET EX gateway.

#### Leave the infiNET EX Wireless Network:

- 1. Verify that the CLW-LDIMEX is not within range of a gateway that is in Acquire mode. NOTE: On CLW-LDIMEX-2GD, either button may be used to perform the procedure below.
- 2. Press Button 1 on the CLW-LDIMEX three times, and then press and hold it down (press, press, press, press+hold) until the LED on the CLW-LDIMEX flashes once (this can take up to 10 seconds), then release the button. The LED flashes slowly.
- 3. The LED flashes quickly to indicate that the CLW-LDIMEX has left the infiNET EX wireless network. Press Button 1 to acknowledge that the CLW-LDIMEX has left the infiNET EX network and to stop the flashing LED.

#### Verify Communications Status

NOTE: On CLW-LDIMEX-2GD, either button can be used to perform the procedure below.

To check the communications status of the CLW-LDIMEX, press Button 1 on the CLW-LDIMEX three times, and then press and hold it down (press, press, press, press+hold) for less than 2 seconds. The CLW-LDIMEX's LED flashes to indicate the communications status.

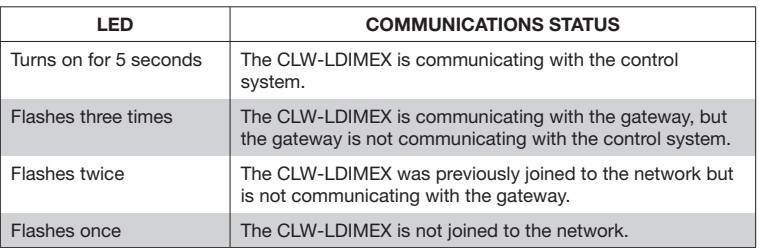

# **Specifications**

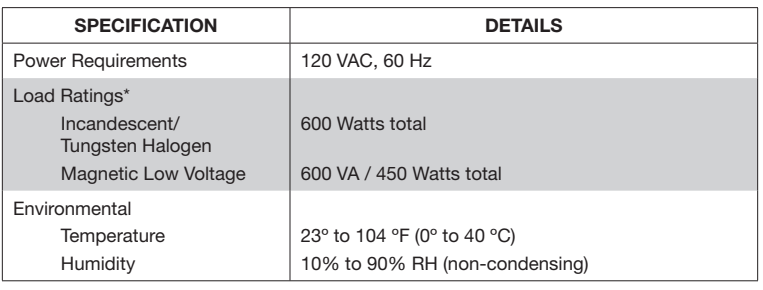

\* The load may be split across both channels on the CLW-LDIMEX-2GD.

#### **Dimensions**

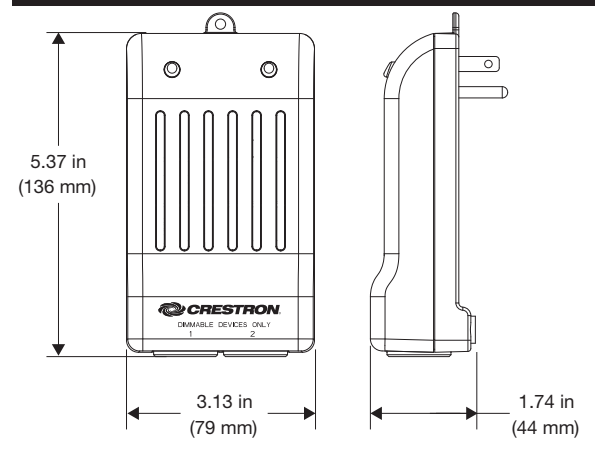

# **Troubleshooting**

The following table provides corrective action for possible problems with installation or operation of the device. If further assistance is required, please contact a Crestron customer service representative.

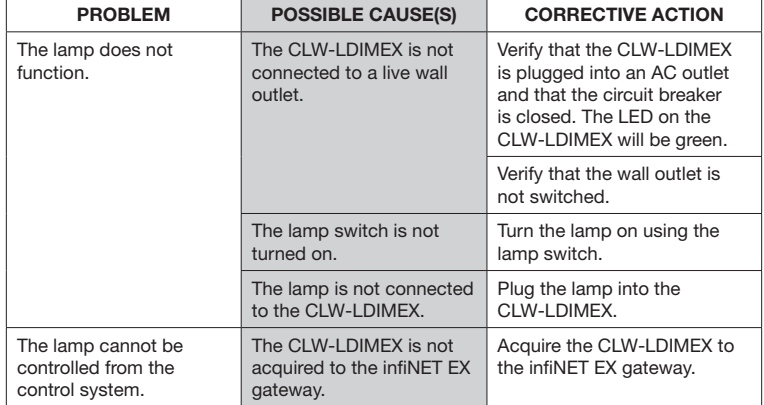

This product is Listed to applicable UL® Standards and requirements tested by Underwriters Laboratories Inc.

Ce produit est homologué selon les normes et les exigences UL applicables par Underwriters Laboratories Inc.

# $c(\Psi_L)$ us

As of the date of manufacture, the product has been tested and found to comply with specifications for CE marking.

# CE

#### Federal Communications Commission (FCC) Compliance Statement

This device complies with part 15 of the FCC Rules. Operation is subject to the following conditions:(1) This device may not cause harmful interference and (2) this device must accept any interference received, including interference that may cause undesired operation.

CAUTION: Changes or modifications not expressly approved by the manufacturer responsible for compliance could void the user's authority to operate the equipment.

NOTE: This equipment has been tested and found to comply with the limits for a Class B digital device, pursuant to part 15 of the FCC Rules. These limits are designed to provide reasonable protection against harmful interference in a residential installation. This equipment generates, uses and can radiate radio frequency energy and, if not installed and used in accordance with the instructions, may cause harmful interference to radio communications. However, there is no guarantee that interference will not occur in a particular installation. If this equipment does cause harmful interference to radio or television reception, which can be determined by turning the equipment off and on, the user is encouraged to try to correct the interference by one or more of the following measures:

- Reorient or relocate the receiving antenna.
- Increase the separation between the equipment and receiver.
- Connect the equipment into an outlet on a circuit different from that to which the receiver is connected.
- Consult the dealer or an experienced radio/TV technician for help.

#### Industry Canada (IC) Compliance Statement

This Class B digital apparatus complies with Canadian ICES-003. Cet appareil numérique de la classe B est conforme à la norme NMB-003 du Canada.

The product warranty can be found at www.crestron.com/warranty.

The specific patents that cover Crestron products are listed at www.crestron.com/legal/patents. Certain Crestron products contain open source software. For specific information, please visit www.crestron.com/opensource.

Crestron, the Crestron logo, Crestron Toolbox, and infiNET EX are either trademarks or registered trademarks of Crestron Electronics, Inc. in the United States and/or other countries. UL and the UL logo are either trademarks or registered trademarks of Underwriters Laboratories, Inc. in the United States and/or other countries. Other trademarks, registered trademarks, and trade names may be used in this document to refer to either the entities claiming the marks and names or their products. Crestron disclaims any proprietary interest in the marks and names of others. Crestron is not responsible for errors in typography or photography.

This document was written by the Technical Publications department at Crestron. ©2018 Crestron Electronics, Inc.

#### Crestron Electronics, Inc. Installation Guide - DOC. 6836B

15 Volvo Drive, Rockleigh, NJ 07647 (2024690) Tel: 888.CRESTRON<br>Fax: 201.767.7576 www.crestron.com change without notice.

Specifications subject to